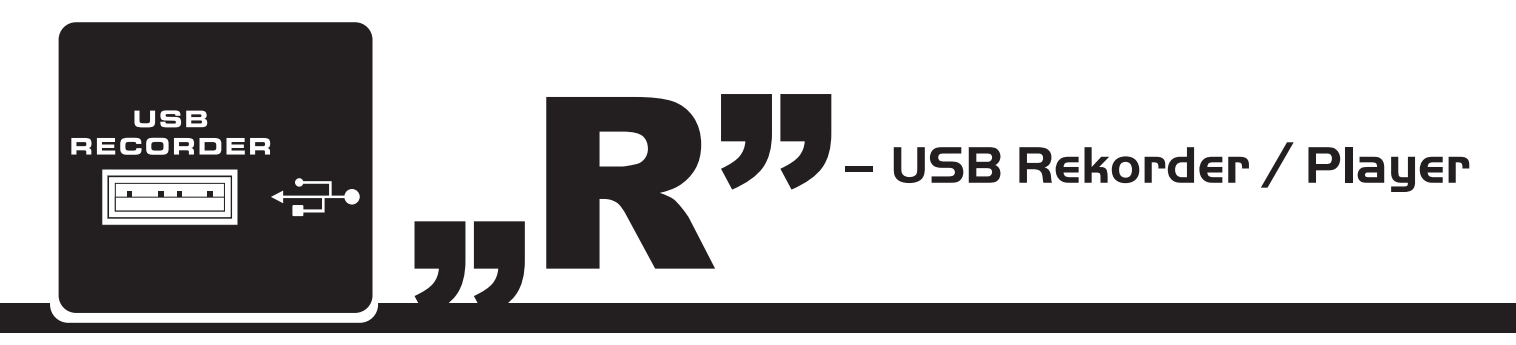

Obwohl Sie aus Bedienungsanleitung schon viel über die Möglichkeiten Ihres POWERPOD Powermixers erfahren konnten, gibt es zumindest einen Bereich, der dort noch nicht erklärt wird. Ihr POWERPOD Powermixer verfügt nämlich über ein USB Aufnahmeund Wiedergabegerät.

In der Summensektion auf der Frontplatte Ihres Powermixers finden Sie einen USB Anschluss nebst einer dreistelligen LED Anzeige und vier Funktionstasten. Mit der Aufnahmefunktion werden auf einem handelsüblichen USB-Stick unkomprimierte Audiodateien im WAV-Format gespeichert. Es können WAV und MP3 Dateien mit Bitraten bis zu 320 kbits pro Sekunde abgespielt werden.

Das Audiosignal für den USB Rekorder wird in der Summenschiene MAIN abgegriffen, jedoch vor dem Lautstärkeregler MAIN. Es enthält also alle Signale, die in die Summenschiene gelangen, ist jedoch bezüglich Lautstärke und Klang unabhängig von den Einstellungen, die Sie in der Summe vornehmen.

Obwohl es sich beim USB Rekorder um ein echtes Stereogerät handelt, sind die Aufnahmen bei einigen POWERPOD Modellen limitiert, da es sich bei ihnen um Monogeräte handelt.

Beim Abspielen einer Audiodatei durchläuft das Signal zunächst den entsprechenden Lautstärkeregler "USB", bevor es direkt auf die Summenschiene geleitet wird.

Lesen Sie die nachfolgenden Ausführungen, um sich mit dem USB Rekorder vertraut zu machen.

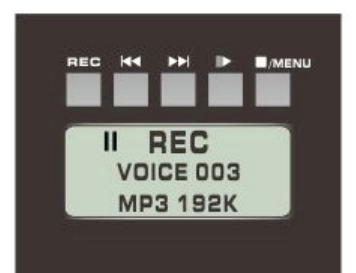

# PHONIC **info@musikundtechnik.de http://www.phonic.com**

## **1. ANZEIGE**

Hier gibt es zum einen eine dreistellige Anzeige für die Titelnummer, die gerade abgespielt wird. Links daneben werden die Zustände PLAY (Wiedergabe), II 2.<br>(Pause/Bereitschaft) und RFC  $(Pause/Bereitschaft)$ (Aufnahme) dargestellt. Im Wiedergabemodus wird außerdem angezeigt, um welche Art von Datei 3. es sich gerade handelt: WAV oder MP3.

## **2. USB ANSCHLUSS**

An diesen USB Anschluss vom Typ A schließen Sie Ihr USB Flash-Speichermedium an. Sobald ein USB Medium angeschlossen ist, werden die Dateien geladen und der 4. erste Titel steht in Bereitschaft, um abgespielt zu werden, was auch in der Anzeige zu sehen ist.

# **3. REC**

Betätigen Sie diesen Schalter, um den Aufnahmemodus zu beginnen. Wenn der Aufnahmemodus aktiviert 5. ist, erscheint die nächstfreie Titelnummer (nach den zuvor aufgenommenen Titeln) auf der Anzeige und die Aufnahme geht in Bereitschaft (Pause). Drücken Sie den PLAY/PAUSE Taster, um die Aufnahme zu starten. Eine Aufnahme ist nur möglich, wenn ein 6. geeignetes USB Speichermedium im USB Anschluss eingesteckt ist.

#### **4. I◄◄ / ►►I ZURÜCK / VORWÄRTS**

Mit diesen Tastern können Sie nacheinander zu nachfolgenden oder vorigen Titeln springen. Beachten Sie, dass diese Taster nicht für einen schnellen Suchlauf innerhalb eines Titels verwendet werden können, indem Sie diese gedrückt halten.

## **5. II► PLAY / PAUSE**

Durch Drücken dieses Schalters starten oder stoppen Sie die Wiedergabe oder die Aufnahme des gerade angezeigten Titels. Wenn Sie die PLAY Taste nach einer Pause betätigen, fährt die Wiedergabe oder Aufnahme genau an dem Punkt fort, an dem zuvor pausiert wurde. Wenn Sie den Taster im Aufnahmemodus betätigen und gedrückt halten, schließen Sie die Aufnahme des jeweiligen Titels ab. Wenn Sie den Taster im Wiedergabemodus gedrückt halten, springt die Wiedergabe zum ersten Titel auf dem USB Stick.

# **WIEDERGABE (PLAY)**

- einschalten, erscheint das Wort "ON" auf der Anzeige des USB Rekorder/Players. **2.** Stecken Sie ein geeignet
- formatiertes  $(FAT32)$  USB 2. Speichermedium in den USB Anschluss.
- **3.** Der USB Player stellt dar, welcher Dateityp abgespielt werden wird (WAV oder MP3) und findet den ersten Titel automatisch. Auf der Anzeige ist "II 001" zu sehen. Titel 3. sind alphanumerisch geordnet, zuerst die MP3 Dateien, danach die WAV Dateien.<br>Betätigen Sie den
- Betätigen PLAY/PAUSE Schalter ►, 4. um den angezeigten Titel abzuspielen, oder die RÜCK-<br>WÄRTS / VORWÄRTS WÄRTS / VORWÄRTS Tasten I◄◄ / ►►I , um zu vorherigen oder nachfolgenden Titeln zu gelangen.
- Wenn Sie gerade den letzten 5. MP3 Titel abspielen, gelangen Sie mit der Taste ►►I<br>zum ersten WAV Titel zum ersten WAV Umgekehrt gelangen Sie mit dieser Taste zum ersten MP3 Titel, wenn gerade der letzte WAV Titel abgespielt wird. **6.** Die Wiedergabe des USB Players ist so programmiert, dass nach Betätigen des
- PLAY Tasters ► alle Titel nacheinander abgespielt werden. Nachdem alle Titel abgespielt wurden, startet die Wiedergabe von vorn.
- **7.** Im Wiedergabe- oder Bereitschaftsmodus oder PAUSE) gelangt man zum ersten Titel auf dem USB Speichermedium, indem man den PLAY/PAUSE 7. Taster zwei Sekunden lang gedrückt hält.

### **AUFNAHME (RECORD)**

- **1.** Wenn Sie den POWERPOD **1.** Wenn Sie ein USB Speichermedium am USB Anschluss angeschlossen haben, drücken Sie auf den REC Taster, um in den Aufnahmemodus zu gelangen.
	- **2.** Die Anzeige weist automatisch WAV als Aufnahmeformat aus. Außerdem wird die nächstmögliche Titelnummer dargestellt. Befinden sich beispielsweise schon 12 WAV Dateien auf dem USB Stick, zeigt die Anzeige "II/REC 013".
	- **3.** Der Aufnahmemodus geht immer zuerst in Bereitschaft, also PAUSE. Durch Betätigen des PLAY Tasters ► starten Sie die Aufnahme.
	- **4.** Während der Aufnahme können Sie den Prozess unterbrechen, indem Sie die PLAY/PAUSE Taste ► betätigen. Ein weiterer Druck auf diese Taste fährt mit der Aufnahme an derselben Stelle fort.
	- **5.** Wenn Sie im Aufnahmemodus den REC Taster ein weiteres Mal betätigen, beenden Sie die laufende Aufnahme und der Titel wird abgeschlossen. Nun kann ein neuer Titel aufgenommen werden. Wenn Sie z. B. gerade den Titel Nummer 13 aufnehmen, wird die Aufnahme dieses Titels durch Betätigen der REC Taste beendet und der Titel #13 abgeschlossen. Die Anzeige springt in die Darstellung "II/REC 014", nun kann der Titel #14 aufgenommen werden.
	- **6.** Sie beenden den Aufnahmemo-<br>dus indem Sie die indem PLAY/PAUSE Taste ► zwei Sekunden lang gedrückt halten. Der USB Player geht in den Wiedergabemodus.
	- **7.** Nach Beenden des Aufnahmemodus startet der Wiedergabemodus mit dem ersten MP3 Titel. Wenn Sie den gerade aufgenommenen Titel hören wollen, betätigen Sie die RÜCK-WÄRTS Taste I◀ ◀

**HINWEIS:** Der Lautstärkeregler USB TRIM beeinflusst nur die Wiedergabe, nicht aber den Pegel der Aufnahme. Der Aufnahmepegel wird nur von den LEVEL Reglern der einzelnen Eingangskanäle bestimmt!

Der optimale Frequenzbereich zum Aufnehmen auf dem USB Rekorder in Ihrem POWERPOD Powermixer liegt zwischen 50 Hz und 10 kHz. Das ist absolut ausreichend für Kontrollmitschnitte von Bandproben, Konferenzen, Schulveranstaltungen und anderen Events, bei denen ein informeller Mitschnitt benötigt wird. Für Aufnahmen über das gesamte hörbare Audiospektrum, die höchsten professionellen Ansprüchen genügen, empfehlen wir die Geräte aus der PHONIC FireFly oder Helix Board Serie, die einen direkten Mitschnitt auf einem Computer, PC oder Mac, in Mehrspurtechnik ermöglichen.